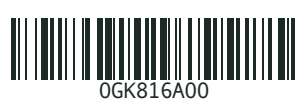

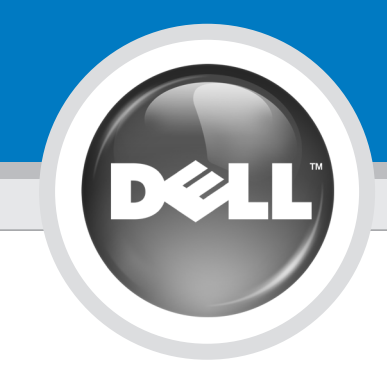

# Setting Up Your Computer

Before you set up and operate your Dell™ computer, read and follow the safety instructions in your Product Information Guide.

# **FORSIGTIG:**

WAARSCHUWING: Lees de veiligheidsinstructies in uw Productinformatiegids en volg deze op voordat u de Dell™-computer installeert

Før du opsætter og bruger din Dell™ computer, skal du læse og følge sikkerhedsanvisningerne i din Produktoplysningsvejledning.

VAARA: Ennen Dell™-tietokoneen asentamista ja käyttämistä on syytä tutustua Tuotetietooppaan turvallisuusohjeisiin.

en gebruikt.

Les og følg sikkerhetsinstruksjonene i produktinformasjonsveiledningen før du konfigurerer og bruker Dell™ datamaskinen din.

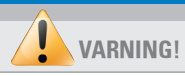

Innan du ställer in och börjar använda Dell™-datorn bör du läsa och följa säkerhetsinstruktionerna i produktinformationshandboken.

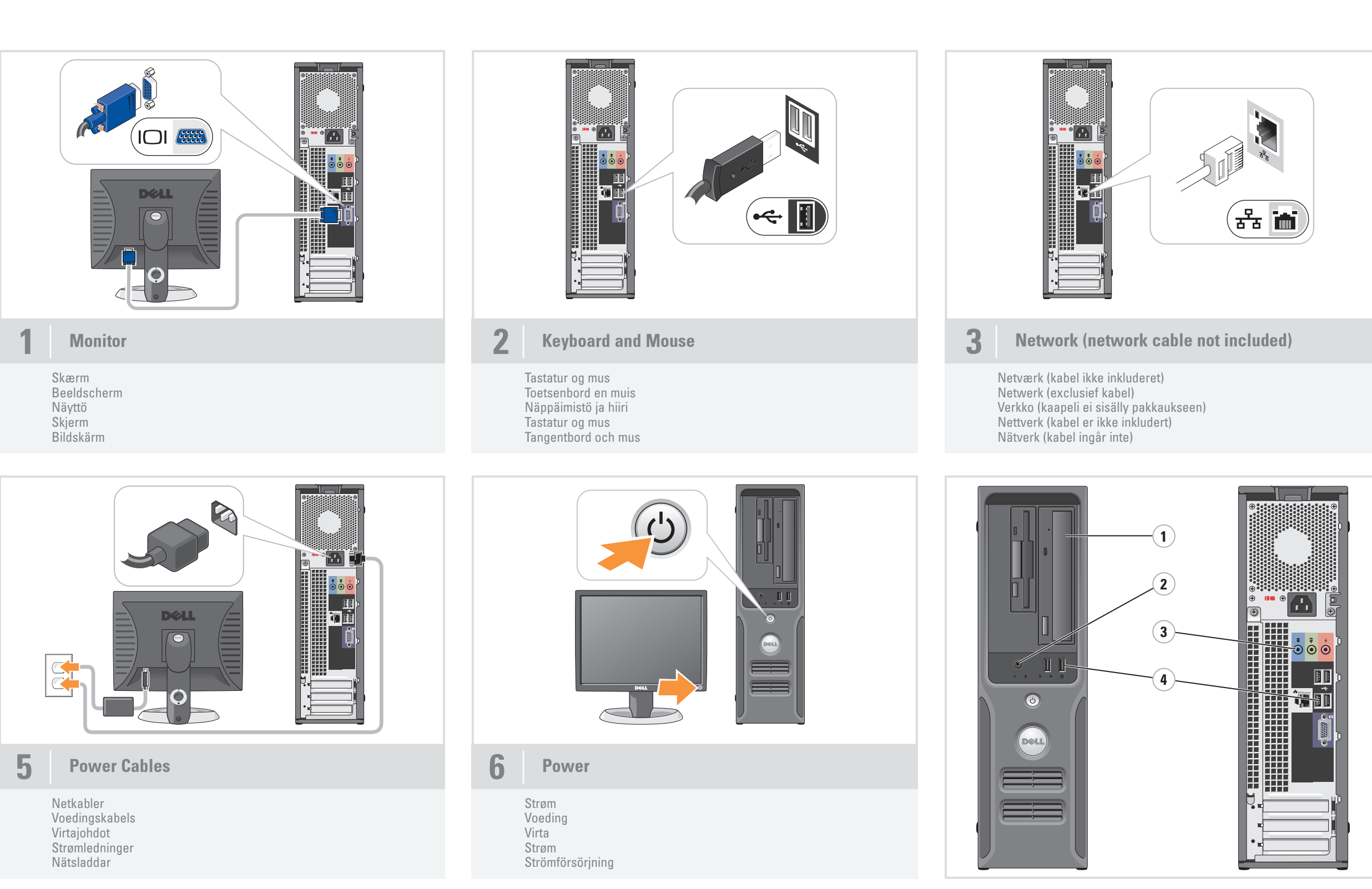

Opsætning af din computer | Uw computer installeren | Tietokoneen käyttöönotto | Konfigurere datamaskinen | Installera datorn

## **CAUTION:**

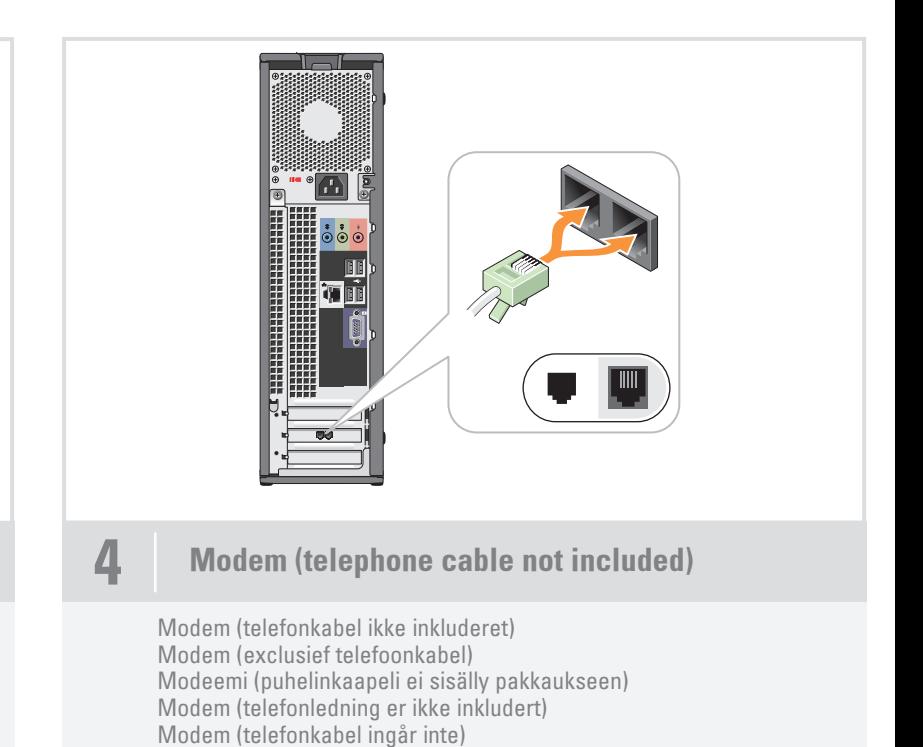

### Additional Connectors

- 1. CD or DVD drive
- 2. headphone connector
- 3. speaker connectors
- 4. USB 2.0 connectors (6)

### Yderligere konnektorer

- 1. CD- eller DVD-drev
- 2. hovedtelefonkonnektor
- 3. højttalerkorrektorer 4. USB 2.0-konnektorer (6)
- 

### Aanvullende aansluitingen

- 1. Cd- of dvd-station
- 2. hoofdtelefoonaansluiting 3. luidsprekeraansluitingen
- 4. USB 2.0-aansluitingen (6)

## Muut liittimet

- 1. CD- tai DVD-asema
- 2. kuulokeliitin
- 3. kaiuttimien liittimet 4. USB 2.0 -liittimet (6)

#### Flere kontakter

- 1. CD- eller DVD-stasjon
- 2. hodetelefonkontakt
- 3. høyttalerkontakter
- 4. USB 2.0-kontakter (6)

#### Ytterligare kontakter

- 1. CD- eller DVD-enhet
- 2. kontakt för hörlurar
- 3. högtalarkontakter 4. USB 2.0-portar (6)
- 

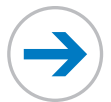

# ADVARSEL!

# What's Next?

Hvad nu | En vervolgens? | Seuraavaksi | Hva er neste steg | Fler möjligheter

## Information in this document is subject to change without notice. © 2006 Dell Inc. All rights reserved.

Reproduction in any manner whatsoever without the written permission of Dell Inc. is strictly forbidden.

D*ell,* the DELL logo, and Dimension are trademarks of Dell Inc.;<br>Mi*crosof*t and Windows are registered trademarks of Microsoft<br>Corporation. Dell disclaims any proprietary interest in the marks and<br>names of others. April 2006

Enhver form for reproduktion uden skriftlig tilladelse fra Dell Inc. er strengt forbud

*Dell, DELL-logoet* og *Dimension* er varemærker tilhørende Dell Inc.<br>*Microsoft* og *Windows er registrerede varemærker tilhørende<br>Microsoft Corporation. Dell frasiger sig enhver ejerskabsinteresse<br>i mærker og navne, der* April 2006

Reproductie in welke vorm dan ook zonder voorafgaande schriftelijke toestemming van Dell Inc. is uitdrukkelijk verboden. Dell, het DELL-logo en Dimension zijn handelsmerken van Dell Inc. *Microsoft* en *Windows z*ijn gedeponeerde handelsmerken van<br>Microsoft Corporation. Dell Inc. stelt uitdrukkelijk geen eigendoms-<br>belangen te hebben in handelsmerken en handelsnamen van anderen.

#### Oplysningerne i dette dokument kan ændres uden varsel. © 2006 Dell Inc. Alle rettigheder forbeholdes.

#### De informatie in dit document kan zonder kennisgeving worden gewijzigd. © 2006 Dell Inc. Alle rechten voorbehouden.

Det er strengt forbudt å kopiere innholdet uten skriftlig tillatels fra Dell Inc.

Dell, DELL-logoen og Dimension er varemerker for Dell Inc. *Microsoft*<br>og *Windows* er registrerte varemerker for Microsoft Corporation.<br>Dell fraskriver seg eierinteresser i merker og navn som eies av andre. April 2006

#### Informationen i det här dokumentet kan ändras utan föregåend meddelande. © 2006 Dell Inc. Med ensamrätt.

*Dell, DELL-logotypen* och *Dimension* är varumärken som tillhör<br>Dell Inc.; *Microsoft* och Wi*ndows är registrerade varumärken som*<br>tillhör Microsoft Corporation. Dell friskriver sig från allt ägarintresse<br>i andra än före April 2006

April 2006

Tämän asiakirjan tiedot voivat muuttua ilman erillistä ilmoitusta. © 2006 Dell Inc. Kaikki oikeudet pidätetään.

## Tämän tekstin kaikenlainen kopioiminen ilman Dell Inc:n kirjallista lupaa on jyrkästi kielletty.

Huhtikuu 2006

*Dell, DELL-logo* ja *Dimension* ovat Dell Inc:n tavaramerkkejä ja<br>*Microsoft* ja *Windows* ovat Microsoft Corporationin rekisteröityjä<br>tavaramerkkejä. Dell kieltää omistusoikeutensa muihin kuin omiin<br>tavaramerkkeihinsä ja

Informasjonen i dette dokumentet kan endres uten varsel. © 2006 Dell Inc. Med enerett.

Återgivning i någon form utan skriftligt tillstånd från Dell Inc. är strängt förbjuden.

To view your Owner's Manual: Doubleclick the owner's manual icon on your Microsoft<sup>®</sup> Windows® desktop. To print your Owner's Manual: After you complete printer setup, double-click the owner's manual icon, and click the printer icon in the toolbar.

For at se din Owner's Manual (Brugervejledning): Dobbeltklik på ikonet for brugervejledningen på dit Microsoft® Windows<sup>®</sup> Skrivebord.

Printed in Ireland.

Dell TV

If you purchased a Dell TV and would like to use it as your monitor, see the setup instructions that came with the TV.

## Dell TV

De Gebruikershandleiding bekijken: Dubbelklik op het pictogram voor gebruikershandleiding op het bureaublad van Microsoft<sup>®</sup> Windows<sup>0</sup>

Hvis du har købt et Dell TV og gerne vil anvende det som skærm, henvises du til anvisningerne, der fulgte med TV'et.

#### Dell-TV

Als u een Dell-TV hebt aangeschaft en <sup>u</sup> wilt deze gebruiken als beeldscherm, kunt u hiervoor de installatiehandleiding bij de televisie raadplegen.

#### Dell-televisio

Jos hankit Dell-television ja haluat käyttää sitä näyttönä, katso television asennusohjeita.

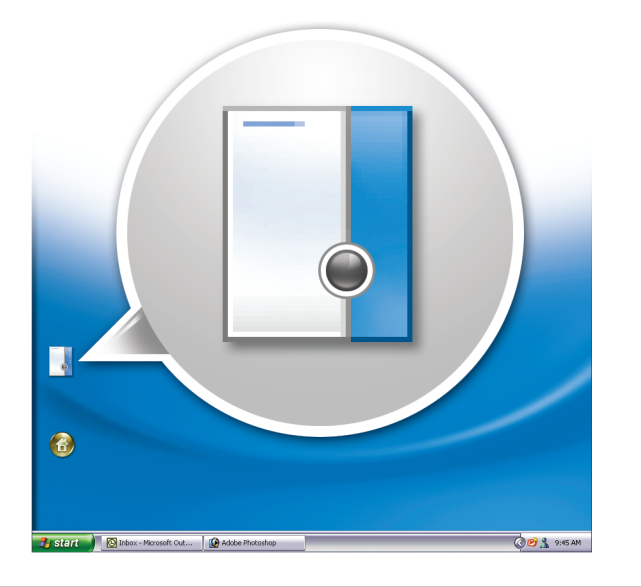

# Help and Support Hjælp og support | Help en ondersteuning | Ohje ja tuki | Hjelp og kundestøtte | Hjälp och support

#### Dell-TV

*Käyttöoppaan* tarkasteleminen:<br>Kaksoisnapsauta Microsoft<sup>®</sup> Windowsin<sup>®</sup> työpöydällä olevaa käyttöoppaan kuvaketta. Käyttöoppaan tulostaminen: Kun tulostin on asennettu, kaksoisnapsauta käyttöoppaan kuvaketta ja napsauta työkalurivin tulostuskuvaketta. Lisätietoja tietokoneesta:

Hvis du bestilte en Dell-TV og ønsker å bruke den som skjerm, følger du veiledningen som fulgte med TV-en.

#### Dell-TV

Slik viser du brukerhåndboken: Dobbeltklikk på brukerhåndbokikonet på Microsoft® Windows®-skrivebordet.

Om du har köpt en TV från Dell och vill använda den som bildskärm kan du läsa i installationsinstruktionerna som medföljde TV:n.

www.dell.com | support.dell.com

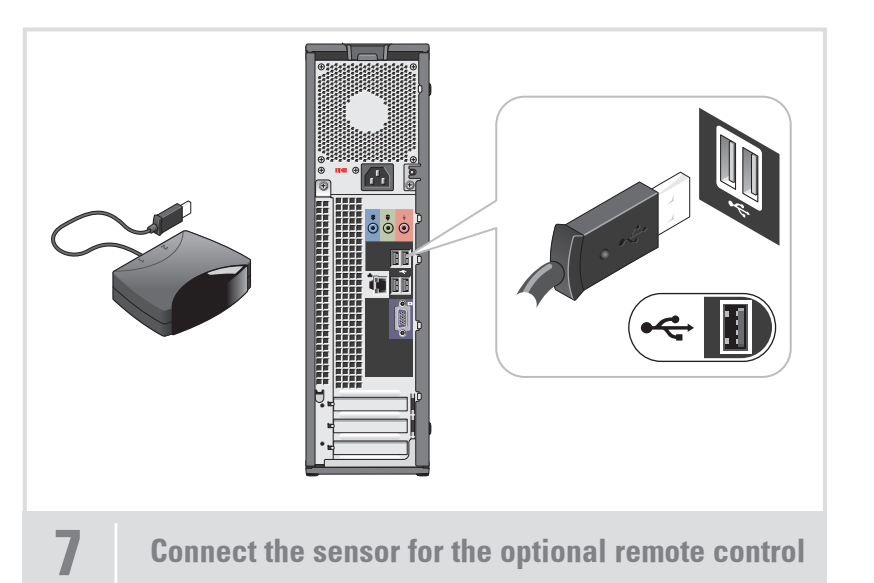

- Klikk på **Start-**knappen, og deretter på Hjelp og støtte.
- Klikk på Microsoft Windows XP Tips hvis du vil ha hjelp for Windowsoperativsystemet.

Så här visar du Användarhandboken: Dubbelklicka på ikonen för användarhandboken på skrivbordet i Microsoft® Windows<sup>®</sup>

Tilslut sensoren til den ekstra fjernkontrol Sluit de sensor aan voor de optionele afstandsbediening Liitä lisävarusteena saatavan kauko-ohjaimen tunnistin Koble til mottakeren for en eventuell fjernkontroll Anslut sensorn för den valfria fjärrkontrollen

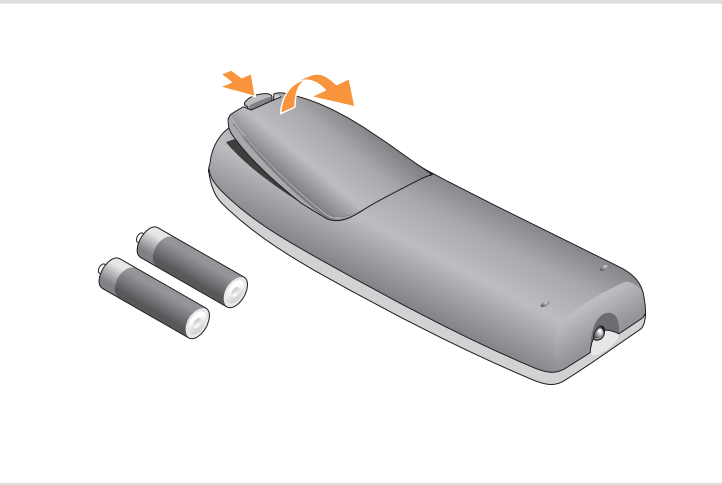

8 Install the batteries into the optional remote control

Sæt batterierne i den ekstra fjernkontrol Plaats de batterijen in de optionele afstandsbediening Asenna paristot lisävarusteena saatavaan kauko-ohjaimeen Sett inn batteriene i en eventuell fjernkontroll Sätt i batterierna i den valfria fjärrkontrollen

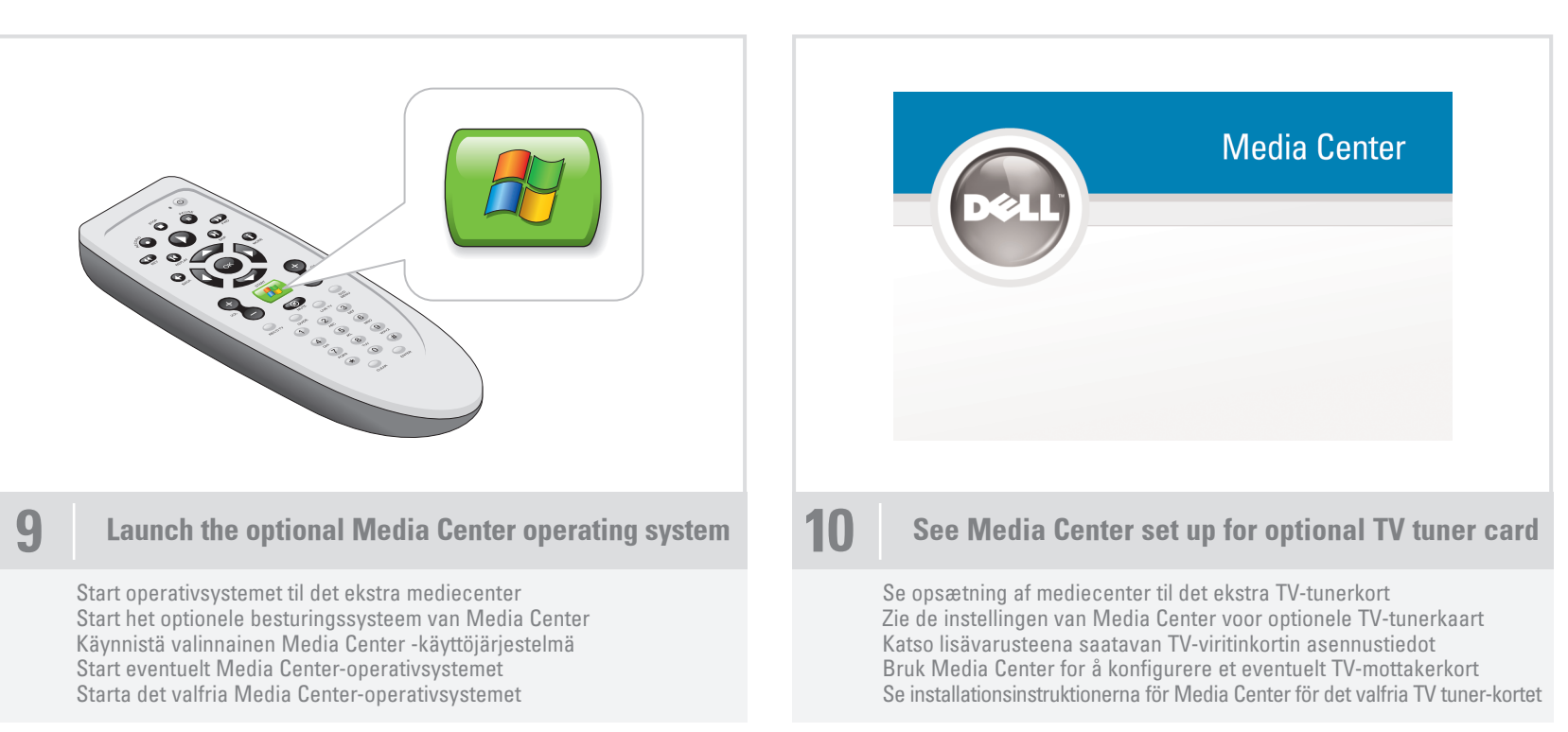

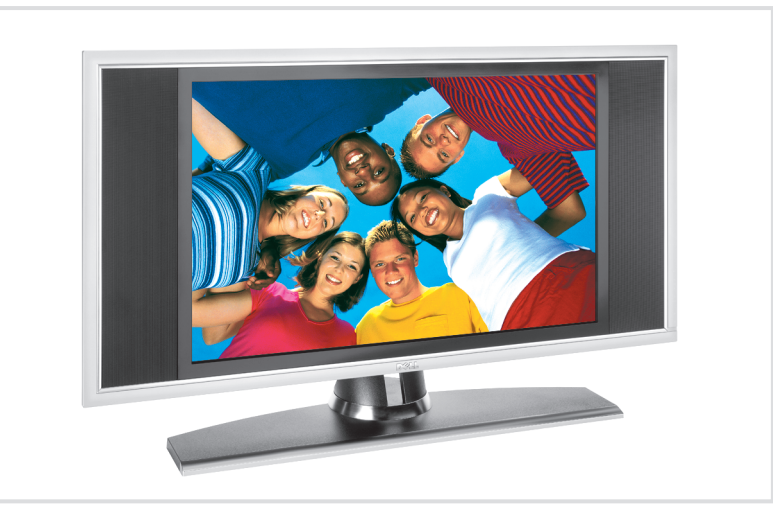

- For other information about your computer:  $\bullet~$  Click the **Start** button and
- click Help and Support. • For help with the Windows
- operating system, click Microsoft Windows XP Tips.

For at udskrive din Owner's Manual (Brugervejledning): Efter du har gennemført printeropsættelse, skal du dobbeltklikke på ikonet for brugervejledningen, og derefter klikke på printerikonet i værktøjslinjen. For andre oplysninger om din computer:

- Klik på knappen Start, og klik
- på Hjælp og support.
- For hjælp til Windows-operativsystemet klik på Microsoft Windows XP Tips.

Uw Gebruikershandleiding afdrukken: Als het installeren van de printer is voltooid, dubbelklikt u op het pictogram voor gebruikershandleiding en klikt u vervolgens op het printerpictogram in de werkbalk.

- Voor overige informatie over uw computer: • Klik op de knop **Start** en vervolgens
- op Help en ondersteuning.
- Voor hulp bij het besturingssysteem van Windows klikt u op Microsoft Windows XP Tips.
- Napsauta Käynnistä-painiketta
- ja valitse kohta Ohje ja tuki. • Ohjeita Windows-käyttöjärjestelmän käyttämiseen saat valitsemalla kohdan Microsoft Windows XP Tips.
- 

**DØLL** 

Slik skriver du ut brukerhåndboken: Etter at du har installert skriveren dobbeltklikker du på brukerhåndbokikonet og klikker på skriverikonet på verktøylinjen.

For annen informasjon om datamaskinen din:

Så här skriver du ut Användarhandboken: När du är klar med skrivarinställningarna dubbelklickar du på ikonen för användarhandboken och klickar på skrivarikonen i verktygsfältet.

- Så här får du annan information om datorn: • Klicka på Start och sedan
- på Hjälp och support.
- Om du vill ha hjälp med Windowsoperativsystemet klickar du på Microsoft Windows XP Tips.

Download from Www.Somanuals.com. All Manuals Search And Download.

Free Manuals Download Website [http://myh66.com](http://myh66.com/) [http://usermanuals.us](http://usermanuals.us/) [http://www.somanuals.com](http://www.somanuals.com/) [http://www.4manuals.cc](http://www.4manuals.cc/) [http://www.manual-lib.com](http://www.manual-lib.com/) [http://www.404manual.com](http://www.404manual.com/) [http://www.luxmanual.com](http://www.luxmanual.com/) [http://aubethermostatmanual.com](http://aubethermostatmanual.com/) Golf course search by state [http://golfingnear.com](http://www.golfingnear.com/)

Email search by domain

[http://emailbydomain.com](http://emailbydomain.com/) Auto manuals search

[http://auto.somanuals.com](http://auto.somanuals.com/) TV manuals search

[http://tv.somanuals.com](http://tv.somanuals.com/)